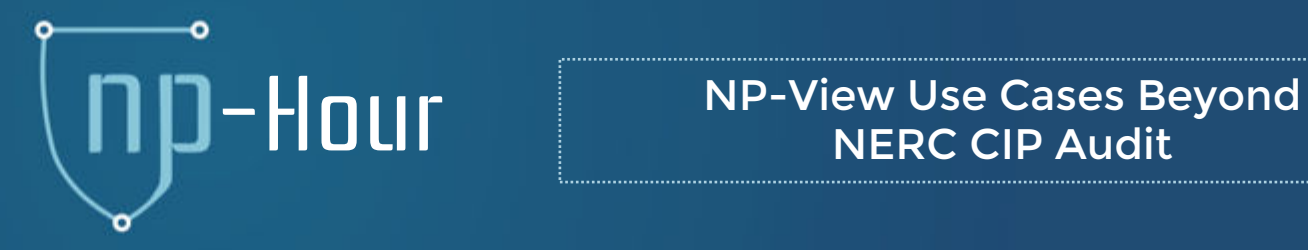

NERC CIP Audit

#### Network Perception

support@network-perception.com (872) 245-4100

NP-View Training Webinar #5 Aug. 13, 2020

### **Agenda**

- **Reminder on NP-View Resources:** [5min]
	- Portal website and release cycle
	- Knowledge Base, Tech Support, and File Vault

#### • Use Case Presentation: **Example 25 and Security Contracts** [25min]

- Network mapping
- Change management
- Risk assessment
- Demonstration
- **Q&A**

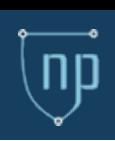

## Reminder on NP-View Resources

#### • **Resources**:

- 
- 
- 

#### • **Solutions:**

• Portal: [portal.network-perception.com](https://portal.network-perception.com/) • Knowledge Base: [kb.network-perception.com](https://kb.network-perception.com/static/kb/) • Support: [support@network-perception.com](mailto:support@network-perception.com)

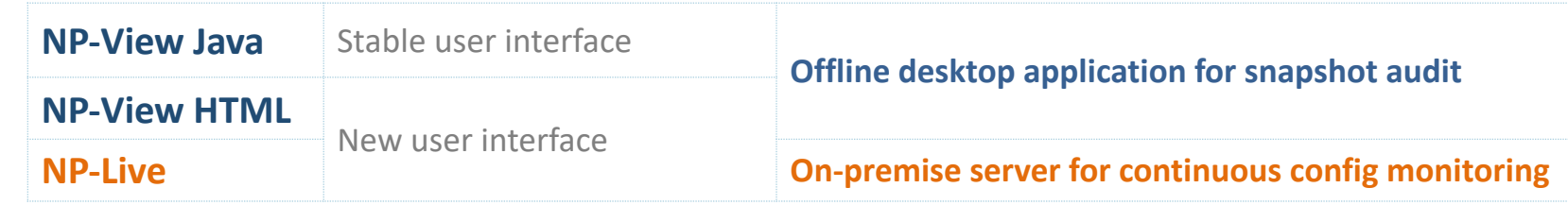

#### • **Releases:**

- –Quarterly stable release cycle (roadmap)
- –Continuous patch releases (support requests)

#### • **Config Sanitizer and File Vault**:

**Network Perception Portal** 

**D** File Vault

**Config Sanitizer** Automatically redact sensitive information

File Vault Secure File Upload and Encryption

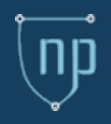

Network mapping Change management Risk assessment

# USE CASES

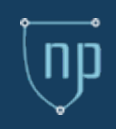

# **np PLATFORM**

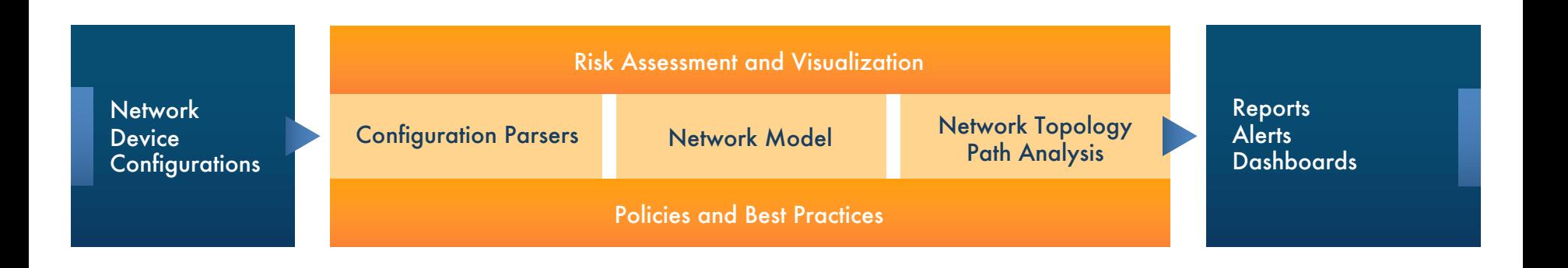

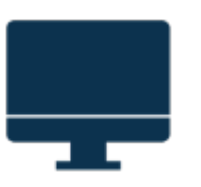

NP-View (Standalone)

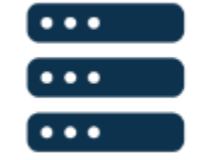

NP-Live (On Premise Server)

## Network Mapping

### • **Goal:**

– Keeping up-to-date documentation of the network diagram

### • **Data needed:**

- Network device configurations (firewalls, routers, layer-3 switches)
- Routing information (optional)
- Host information (optional)
- Service information (optional)

#### • **Workflow:**

- 1. Import configuration files
- 2. Organize topology layout
- 3. Identify network zones, label nodes and criticalities
- 4. Export to Microsoft Visio or to an image file
- 5. Define a refresh cadence (e.g., monthly) to import new version of configuration files

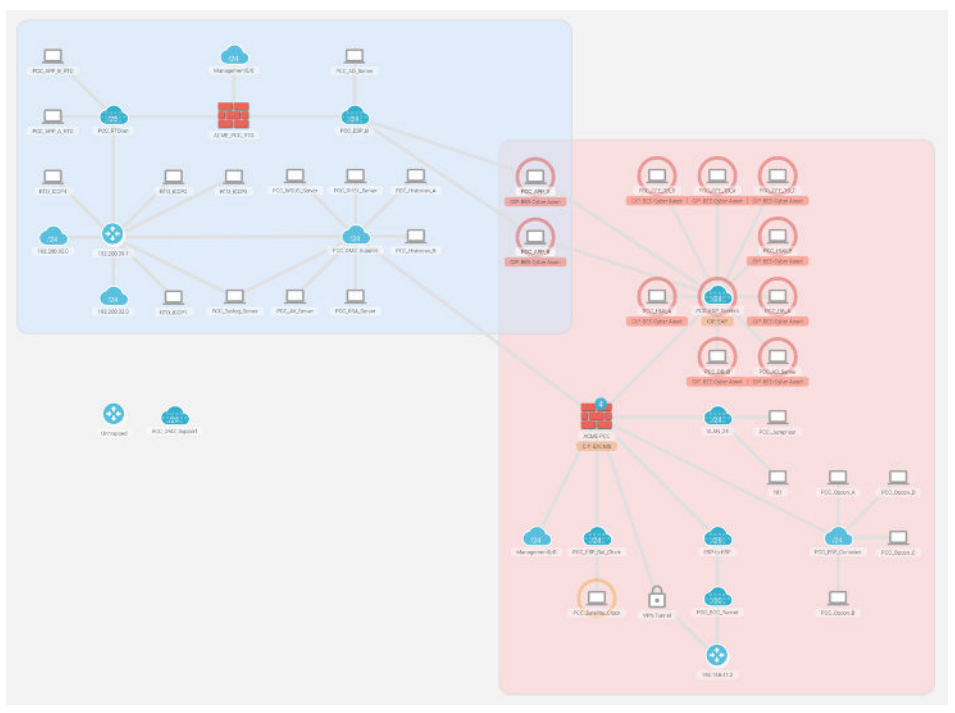

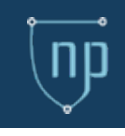

### Change Management

- **Goal:**
	- Reviewing and verifying the impact of the requested changes and documenting them for future reference

#### • **Data needed:**

– Network device configurations (firewalls, routers, layer-3 switches)

### • **Workflow:**

- Import configuration files to create a baseline project
- Define a refresh cadence (e.g., weekly) to import new version of configuration files
- Review ruleset changes (access rules and object groups)
- Run a path analysis and launch a comparison to review new paths and paths removed

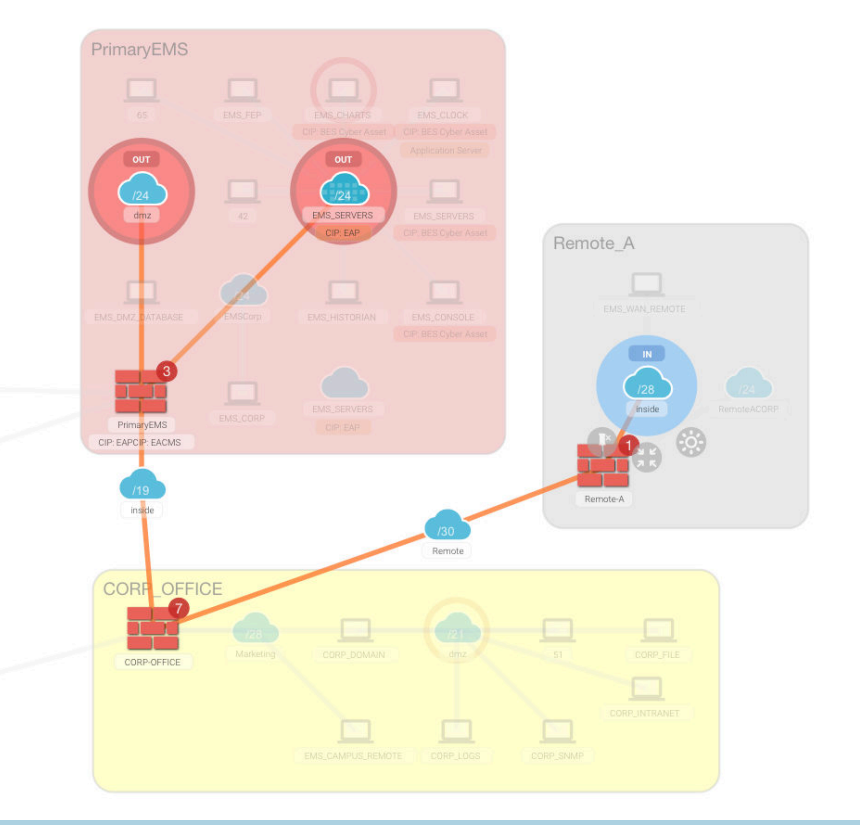

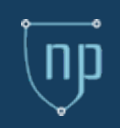

### Risk Assessment

- Goal:
	- Verify that rulesets follow best practices and internal controls
	- Assess vulnerability exposure to prioritize mitigation
- Data needed:
	- Network device configurations (firewalls, routers, layer-3 switches)
	- Vulnerability scan reports (optional)
- Workflow:
	- Import configuration files
	- Import vulnerability scan reports
	- Review risks and warnings for each network device
	- Run a path analysis and launch a stepping-stone access map for nodes with vulnerabilities

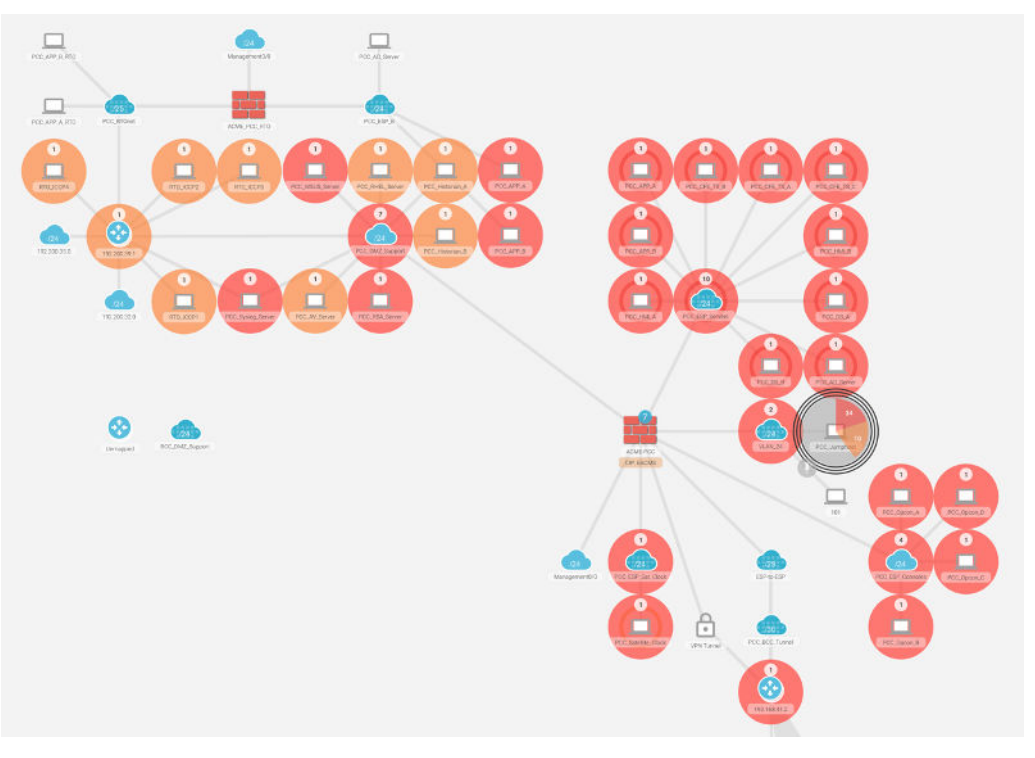

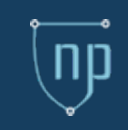

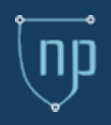

Network mapping Change management Risk assessment

# **DEMONSTRATION**

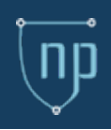

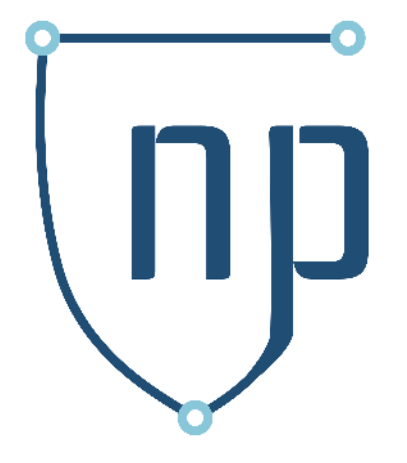

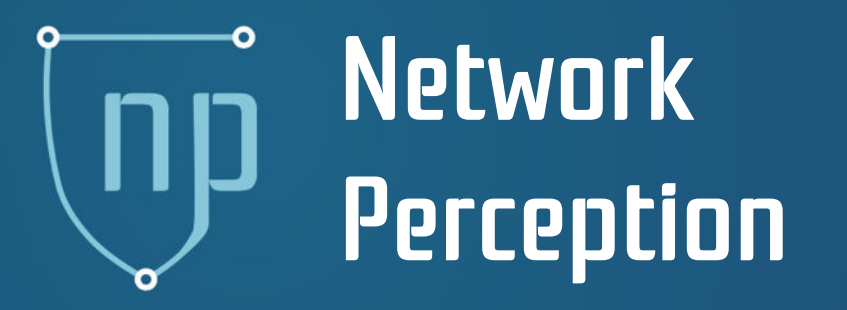

#### **Robin Berthier**

rgb@network -perception.com (872) 245 -4100